### Eigen notities

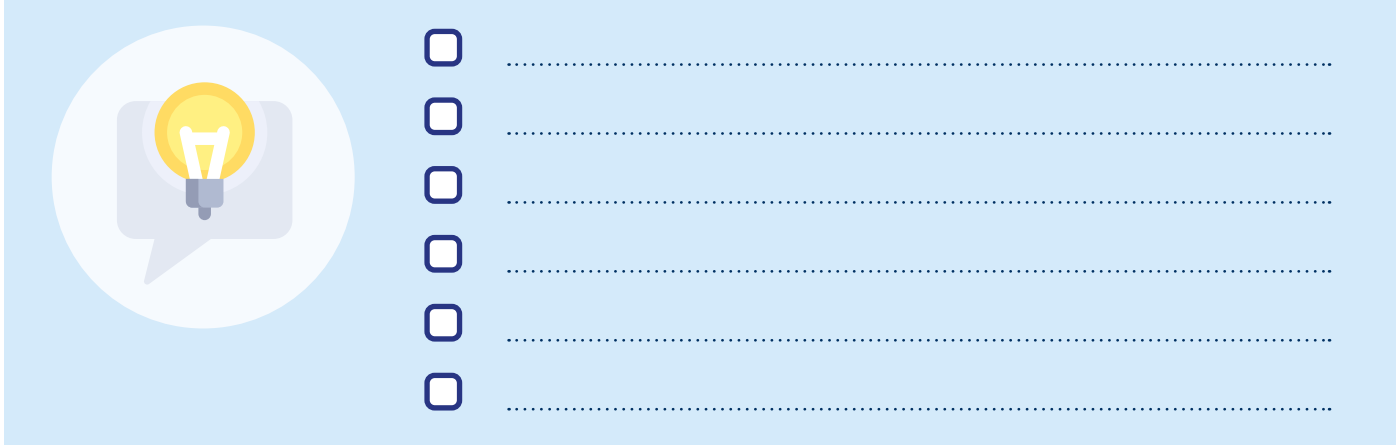

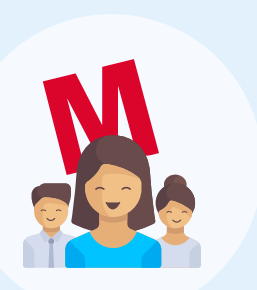

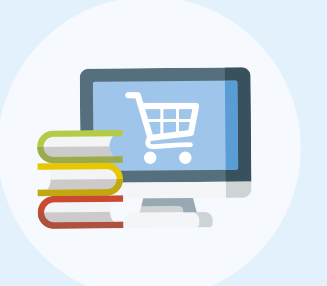

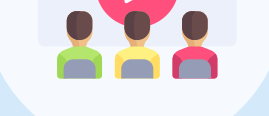

## Bestel je materiaal

Om het nieuwe schooljaar goed te starten heb je een docentlicentie en lesboeken nodig.

Check eerst of jouw school docentmaterialen centraal bestelt of dat je dit zelf moet doen.

Let op! Werk je met MAX? [Controleer](https://www.malmberg.nl/voortgezet-onderwijs/ondersteuning-inspiratie/ontwikkelingen/releases.htm#Release_overzicht-anchor) dan altijd eerst of jouw MAXmethode vernieuwd is en of er een nieuw boek is verschenen.

Moet je de materialen zelf bestellen? Ga dan naar de [docentenwebshop](https://vo-docent.malmbergwebshop.nl/) en bestel hier zowel je docentlicentie als je boeken.

[Activeer](http://www.inloggenvo.malmberg.nl) je docentlicentie via de [ELO van de school](https://help.vo.malmberg.nl/hc/nl/articles/360013856717-Inloggen-docent-ELO) of met een [Entree-account](https://help.vo.malmberg.nl/hc/nl/articles/360014160857-Inloggen-docent-Entree).

#### Activeer je docentlicentie

In je docentlicentie vind je alles wat je nodig hebt om je voor te bereiden op het nieuwe schooljaar.

Maak je planning

Een lesplanning is de routekaart om de onderwijsdoelen van jezelf en je leerlingen te behalen. In de docentlicentie vind je handige informatie om je daarbij te helpen.

- Bekijk de [veelgestelde vragen](https://help.vo.malmberg.nl/hc/nl).
	- Stel je vraag via de chat in de online leeromgeving.

#### **MALMBERG**

Download de docentenhandleiding bij het docentenmateriaal. Deze bevat handige informatie voor het maken van een planning.

### Meld je aan voor een training

Ga goed voorbereid het nieuwe schooljaar in. We bieden verschillende trainingen aan.

Maak een afspraak voor een [methodestarttraining](https://www.malmberg.nl/voortgezet-onderwijs/ondersteuning-inspiratie/training-coaching/trainingen.htm) of [servicegesprek](https://www.malmberg.nl/voortgezet-onderwijs/afspraak-maken.htm) met je methodespecialist, online of op locatie.

[Meld je aan](https://www.malmberg.nl/voortgezet-onderwijs/artikelen/webinar-haal-meer-uit-je-online-leeromgeving.htm) voor het webinar over de online leeromgeving.

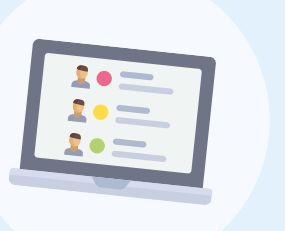

# Aan de slag met de online leeromgeving

Start van de eerste schoolweek.

[Maak klassen aan](https://help.vo.malmberg.nl/hc/nl/articles/360014162837-Hoe-voeg-ik-een-klas-toe-) om je leerlingen te volgen.

[Laat leerlingen inloggen](https://help.vo.malmberg.nl/hc/nl/articles/360014264618-Inloggen-leerlingen) zodat ze zichzelf toe kunnen voegen aan de juiste klas met de [klascode](https://help.vo.malmberg.nl/hc/nl/articles/360014266918-Waarvoor-dient-de-klascode-).

Heb je leerlingen die een jaar over doen? [Reset dan de resultaten](https://help.vo.malmberg.nl/hc/nl/articles/360014271638-Resultaten-van-een-zittenblijver-resetten) voor het nieuwe jaar.

# Wij staan voor je klaar!

Heb je vragen? Dan kun je natuurlijk altijd bij ons terecht.

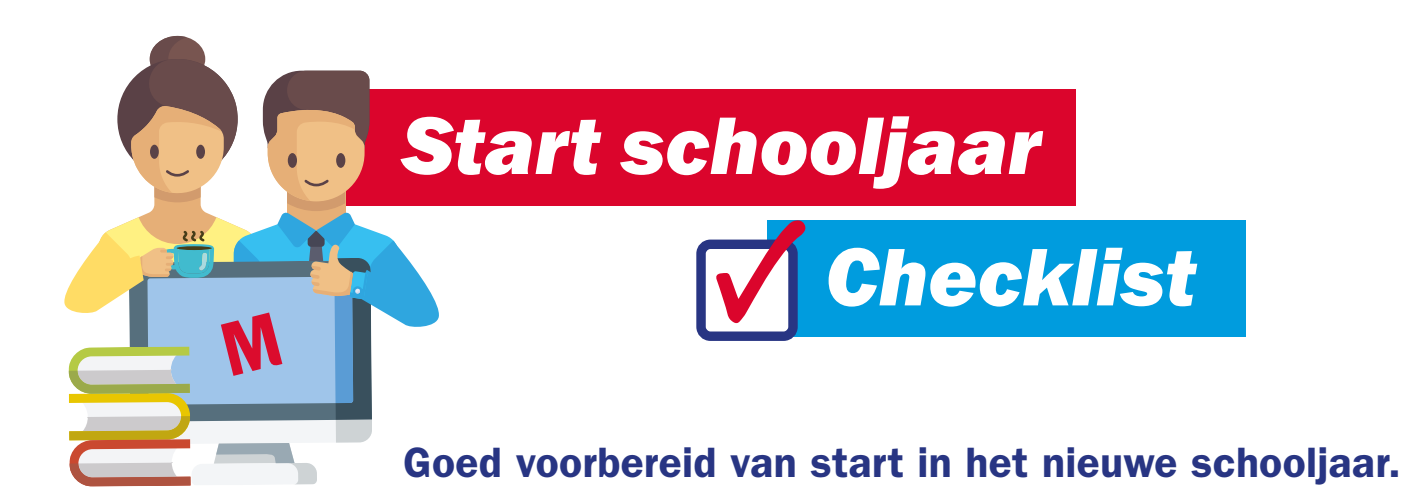